# **Autobuchungstool**

Das Autobuchungstool ist ein von den Modulen unabhängiges Programm, das es erlaubt, offene Leistungen automatisiert zu verbuchen.

Dabei werden all diejenigen Leistungen berücksichtigt, die

- a) bereits bewertet sind (d.h. eine Prüfungsbemerkung haben, die ungleich "<ohne>" ist),
- b) vom Prüfer freigegeben wurden und
- c) noch nicht verbucht wurden.

Die Willenserklärung des Prüfers, die sonst in schriftlicher Form an das Prüfungsamt erteilt wird, wird hierbei durch eine elektronische Freigabe ersetzt, die im Lehrstuhlmodul (FN2LM) erfolgt. Darüber hinaus kann eine Frist eingestellt werden, bei deren Ablauf bereits bewertete Prüfungen, deren Freigabe noch nicht durch den Prüfer erfolgt ist, automatisch freigegeben werden.

Das Buchungstool kann z.B. jede Nacht im Batch-Betrieb gestartet werden, so dass alle Leistungen der Studierenden zeitnah verbucht werden.

## **Arbeitsweise**

Zunächst werden alle Teilprüfungsteile freigegeben, die bereits bewertet wurden, und bei denen die Frist für die Freigabe abgelaufen ist. Das gleiche erfolgt für die Teilprüfungen.

Als nächstes werden alle Teilprüfungsteile daraufhin überprüft, ob die zugehörige Teilprüfung komplett freigegeben ist, d.h. ob alle zueinander gehörenden Teilprüfungsteile freigegeben wurden. Falls ja, wird die Teilprüfung insgesamt als freigegeben gekennzeichnet.

Nun erfolgt die eigentliche Ergebnisberechnung und Verbuchung. Dabei werden Schreibrechte entzogen und die WWW-Freigabe vorgenommen. Darüber hinaus erfolgen ggf. Vormerkungen für Zwangsanmeldungen.

Optional können Buchungsmails (Information für die Studenten, dass eine Leistung verbucht wurde) verschickt werden.

Ebenfalls optional können TPG-Statistik sowie ECTS-Ranking für die oben ermittelten Kohorten berechnet werden.

Das Programm zeigt für jeden dieser Schritte einen Fortschrittsbalken sowie die Anzahl der bearbeiteten Datensätze an.

### **Vor der ersten Benutzung**

Mit Versionen ab 06. März 2018 ist der folgende Absatz obsolet. Die genannten Einstellungen werden nun direkt in der Oberfläche vorgenommen.

Vor der ersten Benutzung muss ein Eintrag in der Tabelle SS erzeugt werden: insert into ss (ss, bez) values ('502', 'Autobuchungstool');

Falls eine Frist gesetzt werden soll, nach der eine bewertete Leistung auch ohne Freigabe verbucht wird, muss ein Eintrag in der Tabelle setup gemacht werden: insert into setup (param, value\_) values ('AUTOBUCHUNG\_TAGE', '10');

wobei die Anzahl der Tage (hier 10) natürlich individuell angepasst werden muss.

### **Batch-Betrieb**

Das Programm kann im Batch-Betrieb gestartet werden. Der Aufruf lautet dazu wie folgt:

FN\_Autobuchung.exe DB=FLEXNOW N=ich P=geheim

D.h. es müssen die Datenbank (DB), der Username (N) sowie das Passwort (P) angegeben werden.

Vor dem ersten Batchlauf sollte das Programm einmal manuell gestartet werden, um die Parameter entsprechend zu setzen und zu speichern. Es kann eingestellt werden, ob Buchungsmails verschickt werden sollen.

### **Steuerung der beteiligten Organisationseinheiten**

Die Steuerung, bei welchen Organisationseinheiten eine automatische Verbuchung stattfinden soll, erfolgt über das PO-Modul. Dort gibt es bei jeder Organisationseinheit auf dem Reiter Autorisierung die Möglichkeit, die automatische Verbuchung explizit ein- oder auszuschalten.

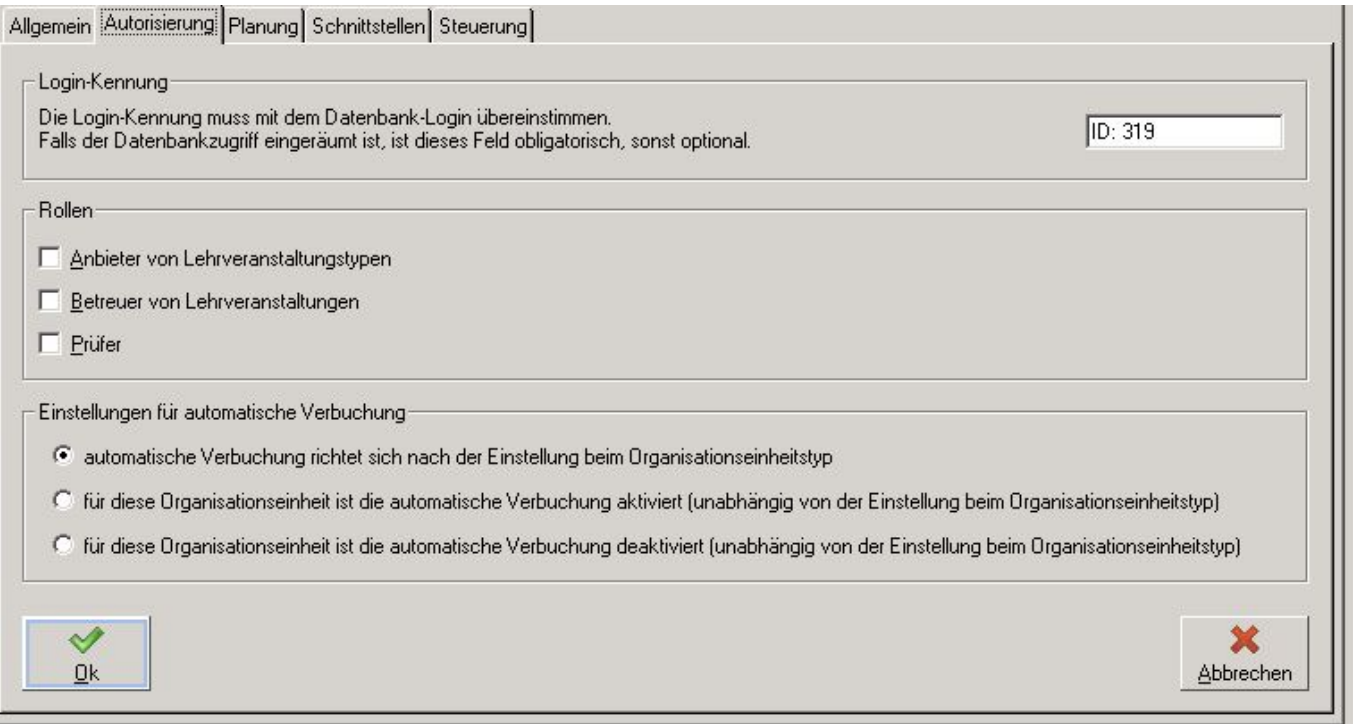

Für eine einfachere Steuerung gibt es darüber hinaus die Möglichkeit, dass die Organisationseinheit die Einstellung des übergeordneten Organisationseinheitstyps übernimmt. Das ist der Grundzustand für die Organisationseinheiten.

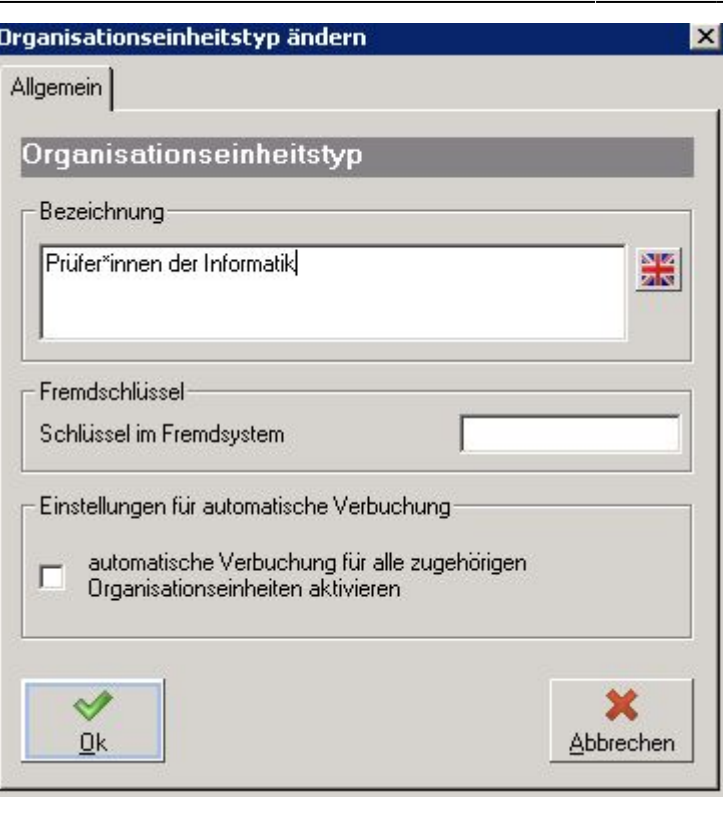

#### **Umgang mit Stornierungen**

Wird eine bereits erfolgte Buchung in PA oder PD storniert, so wird der Buchungsstatus wieder auf "nicht freigegeben" zurückgesetzt. Darüber hinaus wird der Datensatz mit dem Datum der Stornierung gekennzeichnet.

So gekennzeichnete Leistungen werden vom Autobuchungstool nicht berücksichtigt, bis erneut eine Freigabe erfolgt oder die festgelegte Frist seit dem Datum der Stornierung verstrichen ist.

From: <https://wiki.ihb-eg.de/> - **FlexWiki**

Permanent link: **<https://wiki.ihb-eg.de/doku.php/tools/autobuchung?rev=1520345764>**

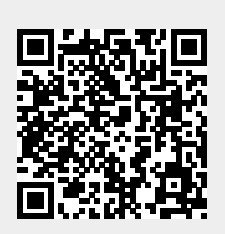

Last update: **2018/03/06 15:16**